**Othin** 

**TO RYCHL** 

**SNADNO** 

saire de mariage

# robně  $R$ ST  $\widehat{\vec{o}}$

kniha obsahuje

jak na kapesní počítač jak instalujeme programy jak píšeme na PDA jak si organizujeme čas jak přenášíme data na PC

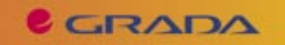

### Upozornění pro čtenáře a uživatele této knihy

Všechna práva vyhrazena. Žádná část této tištěné či elektronické knihy nesmí být reprodukována a šířena v papírové, elektronické či jiné podobě bez předchozího písemného souhlasu nakladatele. Neoprávněné užití této knihy bude trestně stíháno.

Používání elektronické verze knihy je umožněno jen osobě, která ji legálně nabyla a jen pro její osobní a vnitřní potřeby v rozsahu stanoveném autorským zákonem. Elektronická kniha je datový soubor, který lze užívat pouze v takové formě, v jaké jej lze stáhnout s portálu. Jakékoliv neoprávněné užití elektronické knihy nebo její části, spočívající např. v kopírování, úpravách, prodeji, pronajímání, půjčování, sdělování veřejnosti nebo jakémkoliv druhu obchodování nebo neobchodního šíření je zakázáno! Zejména je zakázána jakákoliv konverze datového souboru nebo extrakce části nebo celého textu, umisťování textu na servery, ze kterých je možno tento soubor dále stahovat, přitom není rozhodující, kdo takovéto sdílení umožnil. Je zakázáno sdělování údajů o uživatelském účtu jiným osobám, zasahování do technických prostředků, které chrání elektronickou knihu, případně omezují rozsah jejího užití. Uživatel také není oprávněn jakkoliv testovat, zkoušet či obcházet technické zabezpečení elektronické knihy.

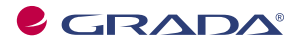

Copyright © Grada Publishing, a.s.

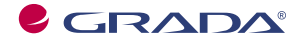

Copyright © Grada Publishing, a.s.

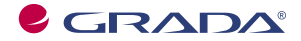

Copyright © Grada Publishing, a.s.

# **Obsah**

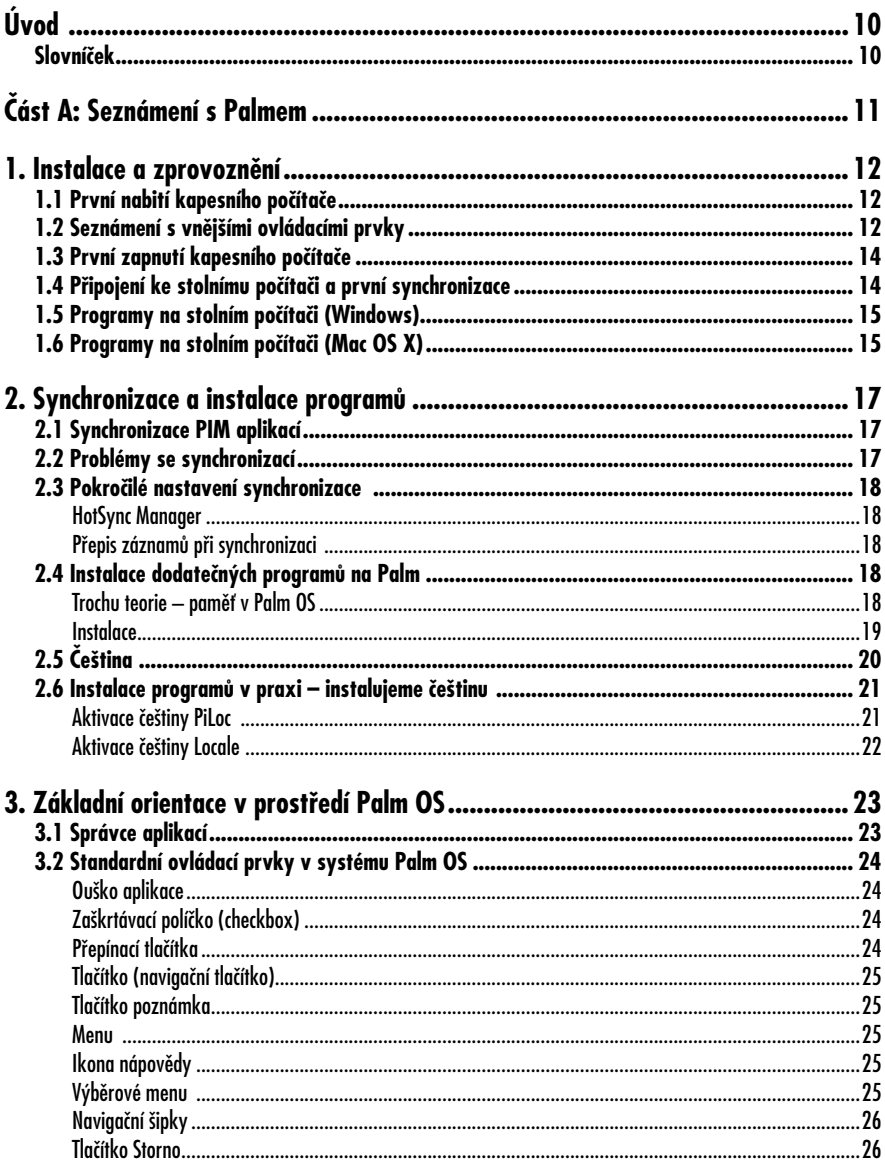

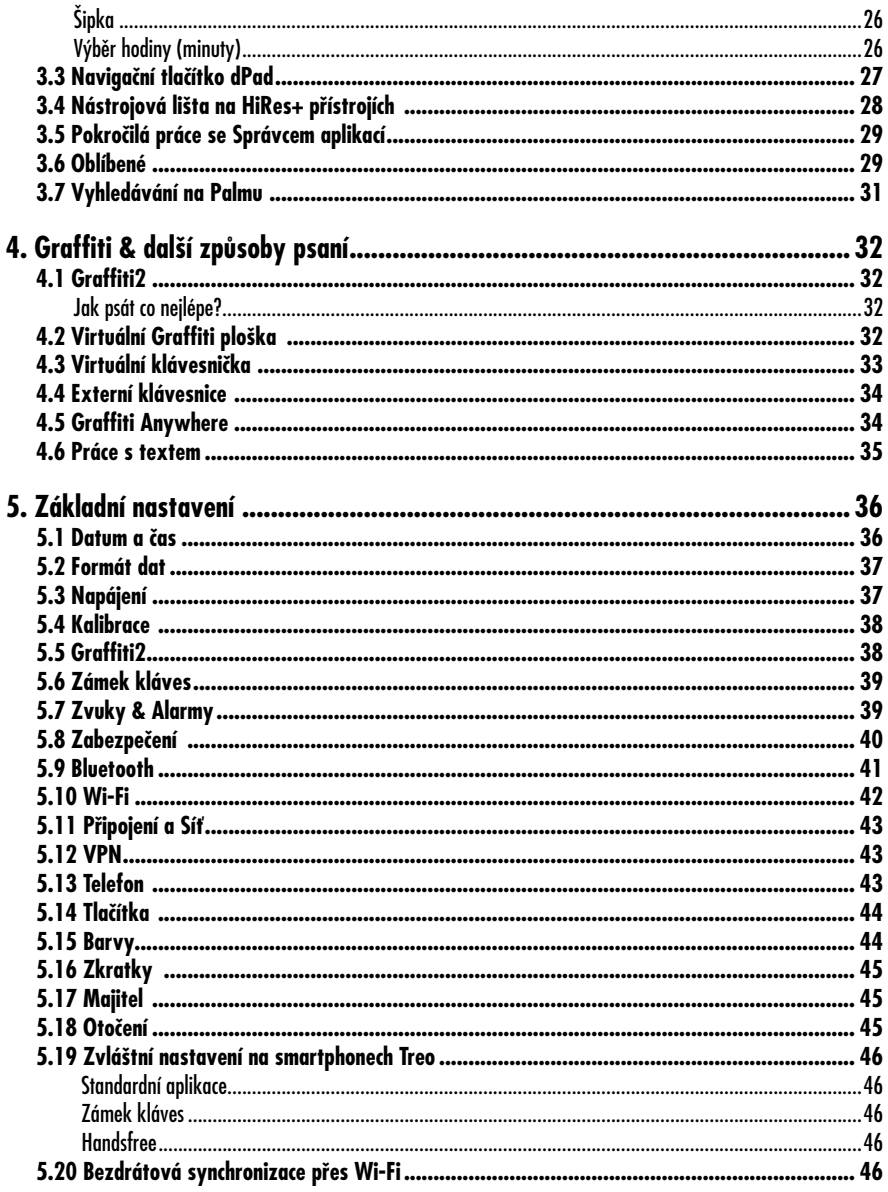

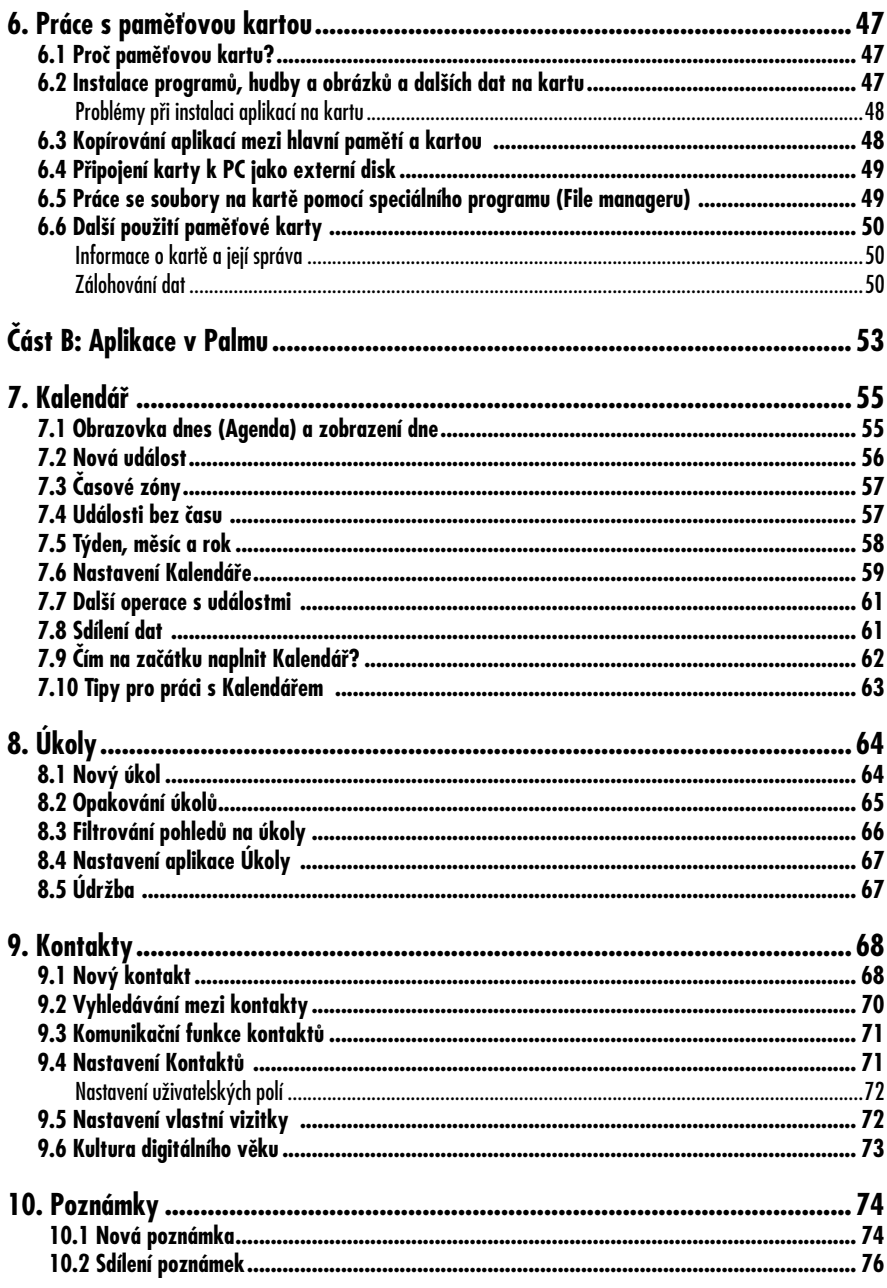

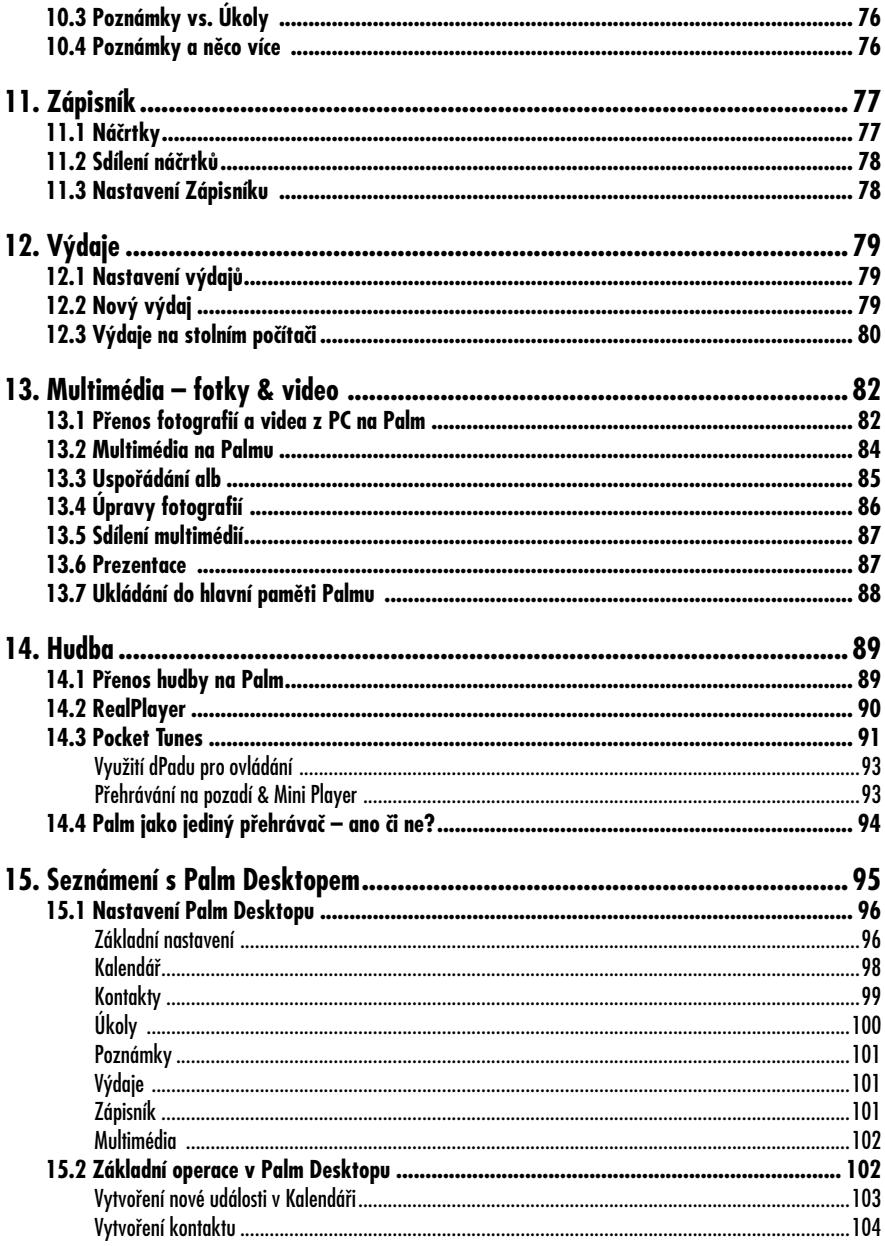

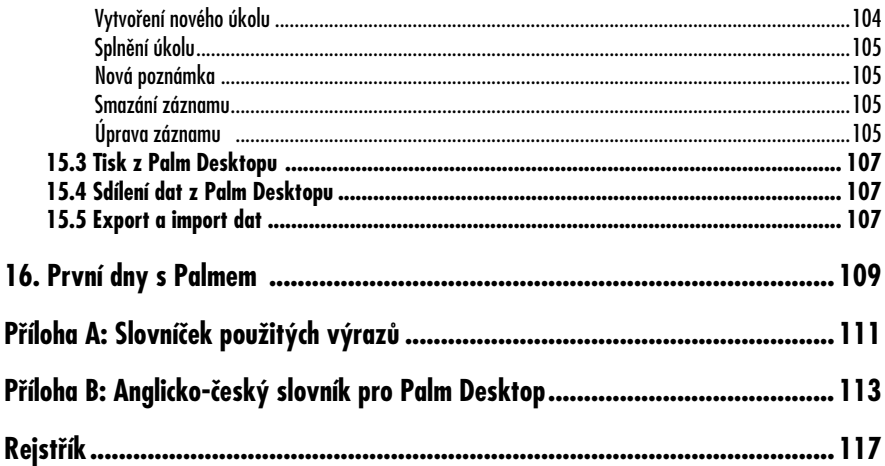

# **Úvod**

Kapesní počítač je bezesporu velice praktickým nástrojem. Ačkoli je jeho existence v souvislosti s "chytrými telefony" velmi často zpochybňována, je právě kapesní počítač (neboli PDA) zařízením, které umožňuje uživateli vzít si s sebou téměř všechny druhy digitálního obsahu a to opravdu kamkoli.

Téměř neomezeným možnostem využití kapesních počítačů, kde jediným limitem je vaše fantazie, jsme se již podrobně věnovali v knize Průvodce světem kapesních počítačů, která vyšla v nakladatelství Grada v roce 2005.

Tato kniha logicky navazuje na Průvodce, oproti kterému je omezená pouze na jednu platformu – *Palm OS*. V celé příručce se předpokládá, že čtenář (např. z Průvodce) ví, co je kapesní počítač, na co jej lze použít a jaké jsou např. teoretické aspekty práce s informacemi na PDA. Cílem této knihy je provést nového uživatele procesem zprovoznění kapesního počítače během jednoho víkendu.

Jednou z možností jak maximalizovat efektivnost investice do kapesního počítače je okamžité využití jeho možností a zdárné zvládnutí přechodu například z papírového diáře na PDA. Tato kniha vás provede prvními hodinami a dny s kapesním počítačem a naučí vás pracovat s novým *Palm OS* PDA opravdu v rekordním čase – nenaučíte se sice všechny pokročilé funkce, ale budete schopni používat vše důležité.

Operační systém *Palm OS* prošel již poměrně dlouhým vývojem a přestože je licencován i jiným firmám než Palm, Inc., v České republice se v současné době nesetkáme s jinými přístroji než "Palmy od Palmu". Z druhé ruky ještě možná seženete Sony Clié. Kniha popisuje nejnovější verzi systému 5.4 Garnet, použitou v modelech z roku 2005. Současně se kniha snaží být co nejobecnější, brát ohled na starší zařízení a různé verze systému, lišící se např. obsahem nastavení nebo přiloženými aplikacemi. Použitelná tak je bez problémů pro modely od roku 2002, s většími odchylkami i pro starší.

*Palm OS 6 Cobalt* není popsán, protože v době vzniku knihy neexistovalo žádné dostupné zařízení s tímto systémem.

#### **Slovníček**

**Kapesním počítačem** či **PDA** rozumíme kapesní počítač na platformě *Palm OS*, např. Palm řady Tungsten, Zire (nově pouze T a Z), smartphone Treo nebo kapesní počítače Clié z produkce Sony.

**PC** nebo **počítač** chápeme jako osobní počítač (stolní či laptop) s operačním systémem *Windows* nebo *Mac OS*. Pro demonstrace a obrázky byly použity systémy *Microsoft Windows XP Professional*  a *Mac OS 10.4.4 Tiger*.

Jako **PIM aplikace** označujeme aplikace osobního informačního managementu – *Kalendář*, *Kontakty*, *Poznámky*, *Úkoly*, případně kreslené poznámky.

Jako **HiRes+ přístroj** označujeme PDA s displejem o rozlišení 320 × 480 bodů a virtuální Graffiti ploškou (např. Sony Clié NZ90, TH55 a další, Palm Tungsten | T3, T5, Palm | TX nebo LifeDrive).

# **Část A**

### **Seznámení s Palmem**

V části A knihy se soustředíme na uživatelský rámec, který tvoří operační systém *Palm OS*. Po zvládnutí principů operačního systému je mnohem jednodušší pracovat nejen se základními aplikacemi, které si popíšeme v části B, ale i s programy, které je možné si stáhnout z internetu a do Palmu nainstalovat.

Nyní si projdeme vše, co souvisí se zprovozněním Palmu od prvního zapnutí přes synchronizaci, programy na PC až po grafické rozhranní operačního systému. Až se budete v Palmu trochu orientovat, provede vás kniha kompletním nastavením a na závěr se seznámíme s možnostmi paměťové karty v Palmu.

Tato část knihy by měla uživatele připravit na každodenní používání nového

Palmu – neberte ji jako knihu k přečtení, ale příručku, určitý druh manuálu. Vezměte si Palm k ruce a souběžně se čtením si vše zkoušejte. Může se zdát, že tato část je zbytečná – nepopisuje žádné praktické aplikace ani principy správy osobních informací na Palmu. Opak je ale pravdou – tato kapitola je velice důležitým, nezbytným minimem, bez kterého se při každodenním používání Palmu jako efektivního pracovního nástroje neobejdete. Základy ovládání nejsou nijak složité, během několika hodin byste měli získat základní orientaci v Palmu a budete připraveni začít pracovat s opravdovými programy, kterými vás provede druhá část této knihy.

# **1. Instalace a zprovoznění**

*Od rozbalení nového Palmu přes instalaci nutných součástí na stolní počítač až po seznámení s kapesním počítačem.*

Po rozbalení nového PDA vás v krabici obvykle čeká samotný přístroj, nabíječka, synchronizační kabel, jedno či více CD se softwarem a návody.

jsou ale stejné. Pomocí obrázků, na kterých vidíte Palm|TX, Z22 a smartphone Treo650, si tyto ovládací prvky krátce představíme.

#### **1.1 První nabití kapesního počítače**

Jako první bude třeba nové PDA nabít – a to minimálně 4–5 hodin. Ještě jej nepřipojujte k PC. Pokud kabel umožňuje současné připojení synchronizačního kabelu a nabíječky, připojte pouze nabíječku.

#### **Tip**

#### **Péče o akumulátor**

Akumulátory používané v současné době v kapesních počítačích jsou na lithiové bázi. Často se objevující tvrzení, že s těmito bateriemi můžete zacházet, jak se vám chce, není zcela pravdivé. Počítejte s tím, že baterie získá plnou kapacitu až po několika cyklech (nabitích a vybitích). Snažte se Palm nevybíjet "na nulu" – zkrátíte tak životnost akumulátoru. Navíc se baterie po nabití např. z 20% kapacity nabije méně než při nabíjení např. z 60% – kapesní počítač tak bude mít kratší výdrž. Naopak nevadí (respektive prospívá), když se PDA nabíjí co nejčastěji.

### **1.2 Seznámení s vnějšími ovládacími prvky**

V průběhu nabíjení se můžeme seznámit s hardwarem a ovládacími prvky kapesního počítače. Vzhled různých modelů kapesních počítačů se liší, základní prvky

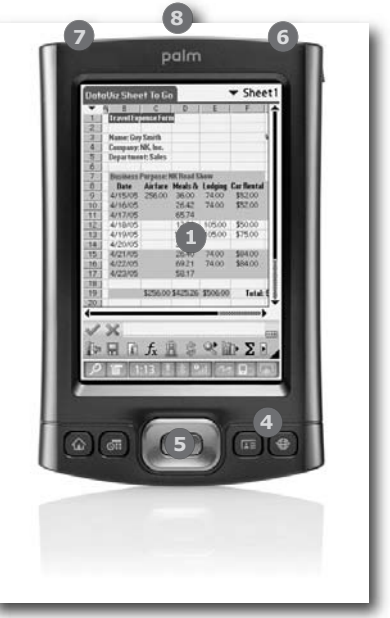

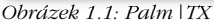

**1 Dotykový displej:** slouží k zobrazování informací a ovládacích prvků programů, které lze pomocí dotyků na displej aktivovat. K tomu slouží speciální tužka, kterou najdete obvykle zasunutou na pravé straně PDA. K ovládání můžete samozřejmě použít např. i prsty, ale tužka je ideální, protože se displej nepoškrábe a neumastí.

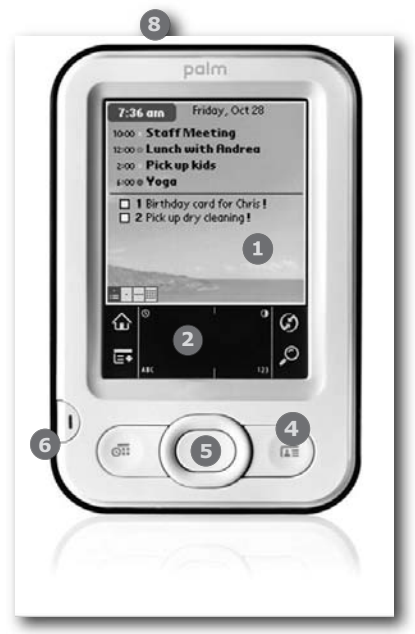

*Obrázek 1.2: Palm Z22*

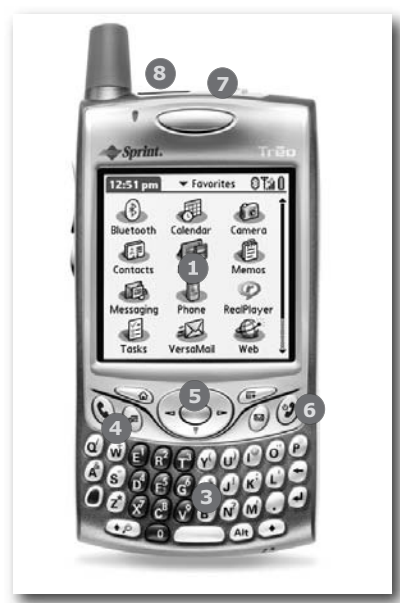

*Obrázek 1.3: Smartphone Treo 650*

**<sup>2</sup> Psací (Graffiti) ploška:** jedná se o plochu displeje, na níž PDA rozpoznává Graffiti znaky. Může být buď pevná (Z22), nebo tzv. virtuální (TX). Pevná Graffiti ploška slouží pouze pro psaní, zatímco virtuální funguje jako zbytek displeje – když nepotřebujete psát, můžete plošku "schovat" a spodní část displeje zvětší zobrazovací plochu, která se tak z čtverce změní v obdélník. Zobrazena zůstane pouze nástrojová lišta.

 Kolem samotné psací plošky najdete ikony pro obsluhu některých funkcí (např. synchronizace, vyhledávání nebo návrat do *Správce aplikací*).

- **<sup>3</sup> Klávesnice:** u smartphonů jsou malé klávesnice oblíbenější než ruční psaní po displeji. Podrobnější informace o rozložení kláves najdete v manuálu ke konkrétnímu modelu.
- **<sup>4</sup> Aplikační tlačítka:** tato tlačítka můžete přiřadit aplikacím, které chcete rychle spouštět. (Nastavení viz kapitola 5.14.) V závislosti na modelu jsou tato tlačítka dvě nebo čtyři. Pokud je PDA vypnuté, stiskem některého z těchto tlačítek jej zapnete a spustíte příslušnou aplikaci.
- **<sup>5</sup> Navigační tlačítko:** toto speciální tlačítko umožňuje pohyb nahoru – dolů – doprava – doleva a jeho střed slouží k potvrzení výběru. Funkci tlačítka si detailně popíšeme v kapitole 3.3.
- **<sup>6</sup> Zapínací tlačítko:** slouží k zapnutí a vypnutí kapesního počítače; v případě smartphonu Treo pouze vypíná displej (telefon zůstává zapnut).
- **<sup>7</sup> Slot na paměťovou kartu:** přidáním paměťové karty získáte dodatečnou paměť nebo můžete využít periferie s rozhraním paměťové karty – např. *Wi-Fi* kartu.

**<sup>8</sup> Infračervený port:** použijete jej pro komunikaci s počítačem, mobilním telefonem (připojení k internetu) či jiným PDA (např. při posílání vizitek nebo jiných dat).

Na zadní straně PDA je ještě resetovací tlačítko. Obvykle je skryto pod pláštěm přístroje, aby nebylo možné jeho náhodné zmáčknutí – na to budete potřebovat minimálně tužku. Pokud se kapesní počítač "kousne", neboli na nic nereaguje, můžete jej tímto tlačítkem restartovat. Od tohoto tzv. "Soft resetu" se výrazně liší "Hard reset", jehož následkem je vymazání všech dat z paměti PDA. Iniciujete jej současným stiskem a podržením resetovacího a zapínacího tlačítka – a to až do doby, než se na displeji objeví logo. Palm se vás ještě jednou zeptá, zda chcete vymazat všechna data. Hard Reset můžete použít např. při prodeji PDA, kdy nechcete, aby na něm zůstala vaše data.

Umístění konektorů pro synchronizační kabel a nabíječku (mnohdy kombinovány do jednoho konektoru) se na jednotlivých přístrojích liší.

#### **1.3 První zapnutí kapesního počítače**

Po nabití PDA jej můžete konečně poprvé zapnout. Nejdůležitější bude kalibrace displeje, ostatní nastavení, která Palm požaduje (datum a čas), zatím nechte na později.

Kalibrace displeje spočívá v ukázání přesně do středů tří terčů, kterým se nastaví nejdůležitější rozhraní mezi Palmem a uživatelem – dotykový displej. Bude-li se vám dotykový displej kdykoli v budoucnu zdát nepřesný, můžete jej kalibrovat znovu – více v kapitole 5.4.

### **1.4 Připojení ke stolnímu počítači a první synchronizace**

Před připojením Palmu k počítači je třeba nainstalovat programy, pomocí kterých bude PDA komunikovat s PC. Po vložení instalačního CD do mechaniky automaticky začne instalace, kterou vás provede průvodce. V průběhu instalace vyberete program pro synchronizaci PIM (*MS Outlook* nebo *Palm Desktop*). Během instalace může být nutný restart PC (po němž bude instalace pokračovat). Teprve v okamžiku, kdy budete instalačním programem vyzváni k provedení první synchronizace, připojte PDA k počítači. Pro připojení je třeba jeden volný USB port, kterým jsou dnes všechny počítače vybaveny.

V případě *Windows* se automaticky nainstalují potřebné ovladače (stejnou procedurou jako např. ovladače tiskárny).

Synchronizace se spouští pomocí tlačítka na kabelu nebo v aplikaci *HotSync*  na PDA (pokud na kabelu není tlačítko). Během první synchronizace musíte zvolit jméno pro kapesní počítač, tzv. **HotSync name**. Vyberte krátké a jednoduché jméno, neobsahující české znaky a mezery.

#### **Tip**

#### **Proč je HotSync name důležité?**

**HotSync name** je jedinečné označení vašeho Palmu. Díky jeho existenci není problém synchronizovat několik Palmů s jedním počítačem – za předpokladu že mají jiné **HotSync name**.

Budete-li si kupovat software, velmi často budete muset uvést do objednávky své **HotSync name**, na základě kterého vám výrobce prodá aktivační kód.

Po ukončení první synchronizace je váš kapesní počítač připraven k použití společně s PC a můžeme se podívat, jaké programy na vašem PC přibyly.

### **1.5 Programy na stolním počítači (Windows)**

+

Rozhodnete-li se nepoužívat *Outlook*, stane se *Palm Desktop* jedním z nejpoužívanějších programů ve vašem počítači. Uvidíte v něm svůj kalendář, kontakty, poznámky i úkoly, kreslené poznámky, obrázky uspořádané do alb, a má-li Palm diktafon, pak i hlasové poznámky. Všechny nové záznamy nebo změny existujících dat budou při příští synchronizaci automaticky přeneseny do Palmu.

Ovládání všech funkcí *Palm Desktopu* je jednoduché a v okamžiku, kdy se naučíte pracovat např. s *Kalendářem* na Palmu, nebude pro vás problém používat *Palm Desktop*.

Druhým důležitým programem je *Quick-Install*, jehož úkolem je instalovat nové programy a další data na Palm. Podíváme se na něj v následující kapitole v rámci podrobného popisu instalace dodatečného programu na Palm, kterou si předvedeme na instalaci české lokalizace (prostředí systému).

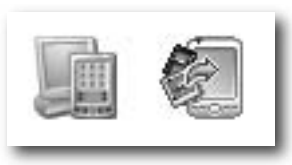

*Obrázek 1.4: Ikony programů Palm Desktop a Quick Install*

#### **Tip**

#### **Změna synchronizace z Palm Desktopu na Outlook a naopak**

Rozhodnete-li se přejít na jiný program pro správu PIM, můžete samozřejmě změnit i nastavení synchronizace. Potřebovat k tomu budete instalační CD. To po zasunutí do mechaniky zobrazí nabídku, jejíž součástí je i "Change Synchronization Metod". Po klepnutí bude synchronizace automaticky nastavena na druhý program.

### **1.6 Programy na stolním počítači (Mac OS X)**

Instalace *Palm Desktopu* na Mac přinese téměř stejné funkce jako na PC – zrcadlo PIM aplikací v Palmu, možnost synchronizovat, instalovat aplikace a používat další programy třetích stran, které využívají synchronizační prostředí *HotSync*. Jedním dechem je nutné dodat, že *Palm Desktop* pro Mac je ve srovnání s verzí pro *Windows* poměrně zastaralý – nebyl již několik let vyvíjen. Zejména v dnešní době, kdy samotný *Mac OS X* obsahuje velice uživatelsky přívětivé aplikace pro osobní informační management, je *Palm Desktop* zejména designem zastaralý.

Druhou možností je použít synchronizační program obsažený v *Mac OS X* – *iSync*. Data z Palmu na Macu nenajdete v *Palm Desktopu*, ale v programech *iCal* (*Kalendář* a *Úkoly*) a *Address Book* (*Kontakty*). Žádná aplikace, která by synchronizovala poznámky, však na Macu není. Navíc *iSync* nepodporuje některé důležité funkce, jako např. synchronizaci kategorií (v popisu PIM aplikací si význam kategorií ukážeme), tudíž jej lze označit spíše za nouzové řešení. Na druhou stranu dostanete data do univerzálního úložiště systému, odkud se mohou synchronizovat s dalšími zařízeními (mobilní telefon, *iPod* ...) a ke kontaktům je přístup z e-mailové aplikace a dalších programů.

Oceníte-li možnost mít data v *iCalu* a *Address Booku*, podívejte se na *Missing Sync for Palm OS* od společnosti Mark/Space (*http://www.markspace.com*). Tento program umí celkově nahradit *Palm Desktop* – synchronizuje PIM aplikace s *iCalem* a *Address Bookem*, má vlastní poznámkový blok, umožňuje synchronizaci dalších aplikací (*DocumentsToGo* a další), automaticky aktualizuje hodiny v Pal-

|                       |   |                                | Conduits | Install     | Shop |                         |               |
|-----------------------|---|--------------------------------|----------|-------------|------|-------------------------|---------------|
|                       |   |                                |          |             |      | Profile:<br>No Profile  | ۵             |
| On                    |   | <b>Conduit Name</b>            | ×.       | Last Sync   |      | <b>Next Sync Action</b> |               |
| 뜨                     |   | <b>Address Book</b>            |          | Never       |      | Do Nothing              |               |
| Ε                     |   | Backup                         |          | Never       |      | Do Nothing              |               |
|                       |   | Calendar                       |          | Never       |      | Do Nothing              |               |
|                       |   | Contacts                       |          | Never       |      | Do Nothing              |               |
|                       |   | Date Book                      |          | Never       |      | Do Nothing              |               |
|                       |   | Install                        |          | 1.1.06 1:41 |      | <b>Install Files</b>    |               |
| <b>DRRRDRDDDRRDDD</b> |   | Silo Install                   |          | 1.1.061:31  |      | Mac overwrites handheld |               |
|                       |   | LifeDrive™ Backup              |          | Never       |      | Do Nothing              |               |
|                       | 凾 | Mark/Space Conduit for AvantGo |          | Never       |      | Do Nothing              |               |
|                       | ď | Mark/Space Conduit for iTunes  |          | Never       |      | Do Nothing              |               |
|                       |   | Mark/Space Contacts            |          | 1.1.06 1:37 |      | Synchronize             |               |
|                       | 而 | Mark/Space Events              |          | 1.1.06 1:40 |      | Do Nothing              |               |
|                       |   | Mark/Space Folder Sync         |          | 1.1.06 1:40 |      | No folders selected     |               |
|                       |   | Mark/Space MemoPad             |          | 1.1.06 1:40 |      | Synchronize             |               |
|                       | 囜 | Mark/Space Photos              |          | 1.1.06 1:40 |      | Do nothing              |               |
|                       | 慌 | Mark/Space Tasks               |          | Never       |      | Do Nothing              | $\frac{4}{7}$ |

*Obrázek 1.5: Missing Sync pro Palm na počítači s Mac OS X Tiger*

mu, synchronizuje fotky z *iPhoto*, hudbu z *iTunes*, změny ve vybraných složkách na Macu a Palmu a dokáže i sdílet internetové připojení do Palmu, nebo připojit paměťovou kartu jako disk k Macu. *Missing Sync* synchronizuje PIM aplikace bez nedostatků, kterými trpí *iSync* a do použití Palmu a Macu přináší zcela nový komfort.

Poslední možností je použití *Microsoft Entourage* a existujícího synchronizačního plug-inu. Jedná se o alternativu k synchronizaci s *MS Outlookem* na *Windows* a ocení ji zejména uživatelé, kteří musí s *Entourage* pracovat kvůli *Exchange Serveru* ve firmě.

# **2. Synchronizace a instalace programů**

*Seznámení se synchronizací a instalaci programů ze stolního počítače na Palm.*

#### **2.1 Synchronizace PIM aplikací**

Přestože je synchronizace jedním ze základních funkčních pilířů kapesního počítače, je až neskutečně jednoduchá – funguje v zásadě sama bez jakéhokoli nastavování či údržby. Pro spokojený život s všude dostupnými (tj. synchronizujícími se) informacemi je ale třeba dodržovat několik jednoduchých zásad:

- 1. Zejména je nutné si uvědomit, že synchronizace neporovnává obsah záznamů. Automaticky přebírá ten, který se od poslední synchronizace změnil (protože ten považuje za aktuální). Pokud byl záznam změněn v Palmu i na PC, dochází ke konfliktu. Problémům lze logicky předejít tak, že mezi dvěma synchronizacemi pracujete buď pouze s Palmem, nebo pouze s PC. Např. po příchodu do kanceláře synchronizujete a používáte pouze PC, poté opět synchronizujete a odcházíte na schůzku, kde používáte pouze Palm, vracíte se do kanceláře a synchronizujete .... atd. Vzhledem k tomu, že synchronizace je otázkou stisku jednoho tlačítka, není např. 10 synchronizací denně nijak obtěžující.
- 2. Synchronizace je vhodným nástrojem pro přenos dat mezi více stolními počítači. Např. synchronizaci kalendáře na počítači v kanceláři a doma lze provádět přes Palm. Ovšem opět platí, že data byste měli modifikovat

vždy pouze na jednom z těchto tří počítačů.

- 3. Používejte možností synchronizace, jak nejvíce to jde. Pracujte na stolním počítači, kdykoli jej máte k dispozici, zadání nové schůzky nebo úkolu je na PC díky klávesnici a myši vždy rychlejší než na PDA.
- 4. Při každé synchronizaci dochází také k zálohování dat na PC. Čím častěji budete synchronizovat, tím aktuálněji budete mít data na PC pro případ obnovy (po ztrátě dat z PDA, zcizení přístroje ...).

#### **2.2 Problémy se synchronizací**

1. Palm nejde synchronizovat, hlásí, že se nezdařilo připojit k PC.

Zkontrolujte připojení (zasunutí USB kabelu do PC a konektoru do Palmu). Ujistěte se, že vpravo dole na liště vidíte ikonu **HotSync** (červeno-modré kolečko se šipkami stejné jako na Palmu) – pokud ne, restartujte PC. Zkuste synchronizaci znovu. Pokud ani toto nepomůže, restartujte Palm i PC a zkuste synchronizaci znovu.

2. Palm hlásí konflikty při synchronizaci či nemožnost provést synchronizaci konkrétní aplikace (*Kontakty*, *Kalendář* ...) z důvodu nesouhlasícího počtu záznamů.

Ujasněte si, zda jsou novější záznamy na Palmu nebo na PC a přepište touto verzí druhou stranu (viz následující kapitola).

#### **2.3 Pokročilé nastavení synchronizace**

Někdy se může stát, že synchronizace přece jen nefunguje tak, jak by měla. V takovém případě je nutné zkontrolovat nastavení na PC.

#### **HotSync Manager**

*HotSync Manager* je program, který zajišťuje synchronizaci na straně PC. Jeho spuštění je indikováno ikonou **HotSync** vpravo dole na hlavním panelu ve *Windows*. Klepnete-li na tuto ikonku pravým tlačítkem, rozbalí se menu.

Zcela nahoře vidíte synchronizační metody. Ujistěte se, že **Local USB** je zaškrtnuto vždy. Synchronizace přes sériový port se dnes již nevyužívá, synchronizace přes modem ustupuje ve prospěch synchronizace přes síť. Položku **Network** zaškrtněte v případě, že chcete synchronizovat např. v domácí síti pomocí *Wi-Fi*.

Volba **View Log** zobrazí v internetovém prohlížeči diagnostický záznam poslední synchronizace. Ten budete potřebovat např. v případě potřeby pomoci přímo od prodejce. Pokročilejší uživatelé v tomto záznamu najdou většinu příčin problémů při synchronizaci.

Volba **Setup** je nastavení, z něhož je v současné době důležitá jen položka **General** a **Network**. V první se nastavuje dostupnost *HotSync Manageru*. Chce-te-li se vyhnout problémům, nastavte ji na **Always available**. *HotSync Manager* se tak spustí při startu počítače. V záložce **Network** můžete zaškrtnutím povolit synchronizaci přes síť pro jednotlivé uživatele.

| Local USB        |  |
|------------------|--|
| Local            |  |
| Modem            |  |
| <b>∕</b> Network |  |
| Setup            |  |
| Custom           |  |
| View Log         |  |
| About            |  |
| Help             |  |
| Exit             |  |

*Obrázek 2.1: HotSync Manager*

#### **Přepis záznamů při synchronizaci**

Někdy se může stát, že nechcete synchronizovat data mezi PC a Palmem, ale pouze přepsat např. data na Palmu daty z PC. V takovém případě klepněte pravým tlačítkem myši na ikoku *HotSync Manageru* na hlavním panelu a klepněte na **Custom**. Nahoře vyberte svoje uživatelské jméno (pozor – pokud to neuděláte, můžete poškodit data jiného uživatele, který synchronizuje se stejným PC). V dolní části okna vidíte seznam aplikací a jejich nastavení synchronizace. Chcete-li přepsat kalendářové záznamy z PC na Palm, najděte v seznamu **Calendar** a klepněte na tlačítko **Change** v pravé části okna. V okně, které se otevře, nastavte **Desktop overwrites handheld** a klepnutím na tlačítka **OK** a **Done** zavřete nastavení. Nyní můžete provést synchronizaci. Pokud v druhém okně nezaškrtnete **Set as default**, bude nastavení (přepis) platit pouze pro jednu následující synchronizaci.

### **2.4 Instalace dodatečných programů na Palm**

Protože rozšiřitelnost mnohými programy (také označovány jako aplikace třetích stran) odlišuje kapesní počítače od digitálních diářů, je instalace programů první věcí, kterou byste se měli naučit.

#### **Trochu teorie – paměť v Palm OS**

Hlavní pamětí kapesního počítače s *Palm OS* je operační paměť; setkat se můžete i s označeními RAM nebo aplikační paměť. Hlavním specifikem této paměti je, že do ní můžete nainstalovat pouze data určená pro *Palm OS*. Ty poznáte podle přípon PRC (aplikace) a PDB (databáze). Jak vypadají ikony těchto typů souborů, vidíme na následujícím obrázku.

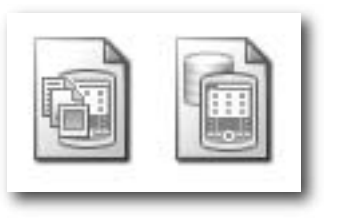

*Obrázek 2.2: Ikony souborů typu PRC a PDB*

#### **Poznámka**

Jedinou výjimkou jsou obrázky. Ty můžete přetáhnout do *Quick Installu* stejně jako Palm soubory a poté je prohlížet v aplikaci *Media*. O té bude podrobně řeč v kapitole 13.

Druhým typem paměti je paměťová karta – v technické terminologii je tento typ paměti nazýván jako VFS médium (VFS je zkratka pro Virtual File System, česky virtuální systém souborů). Na rozdíl od operační paměti lze na kartu nainstalovat jakékoli soubory. Dokonce je možné vzít např. kartu z digitálního fotoaparátu a prohlédnout si fotografie na Palmu (samozřejmě za předpokladu, že Palm i fotoaparát používají stejný typ karty). Podrobněji se využití paměťové karty věnuje 6. kapitola; prozatím si vystačíme s tím, že na kartu můžeme nainstalovat velké programy, pro které nemáme místo v RAM.

#### **Poznámka**

#### **Paměť v Palmu a vybití baterií**

Podívejme se na paměť z jiného pohledu – co se stane, když se Palm zcela vybije nebo se po systémové chybě přeruší napájení paměti?

Paměťová karta je na napájení nezávislá a uchová všechna vaše data v bezpečí. Operační paměť starších Palmů data ztratí, protože k jejich uchování potřebuje elektrický proud. Novější Palmy (v současné době Tungsten|T5, LifeDrive, TX a Z22) využívají nový typ paměti (tzv. NVFS), která již o data nepřijde. Zejména u starších typů je tedy vhodné používat zálohování na kartu (viz kapitola 6).

#### **Upozornění**

I vypnutý Palm odložený do šuplíku spotřebovává energii. Nemáte-li Palm s NVFS pamětí, nabijte jej jednou za 1–2 týdny – nepřijdete o data.

#### **Instalace**

Na počítači s instalovaným *Palm Desktopem* se po poklepání na ikonu souboru **PRC** nebo **PDB** otevře aplikace *Quick Install* a zobrazí se okno, které vidíte na obrázku 2.3.

*Quick Install* nás informuje o souborech připravených k přenosu na PDA, zejména o jejich velikosti a paměti, do které budou synchronizovány. Horní okno zobrazuje soubory do RAM, spodní okno soubory na kartu. Nad každým z nich je vidět ještě indikace volného místa (zde na obou přibližně 60 MB).

Po poklepání se soubor zařadí do synchronizační fronty do hlavní paměti – chcete-li jej nainstalovat na kartu, jednoduše přetáhněte soubor z horního do spodního okna.

Máte-li *Quick Install* otevřený, můžete do něj přetahovat soubory i z jiných oken (např. z *Průzkumníku*). Nechcete- -li rozbalovat archiv ZIP, můžete jej takto celý přetáhnout do *Quick Installu*, který automaticky vytřídí soubory, jež nemohou být na Palm nainstalovány. Jedním tahem tak nainstalujete i desítky souborů z jednoho archivu.

Synchronizujete-li s jedním počítačem více Palmů, věnujte pozornost ještě výběru **HotSync name** v pravém horním rohu. Někdy se stává, že na Palmu po synchronizaci nový program nenajdeme – byl totiž zařazen do synchronizační fronty pro jiného uživatele.

Mnohdy není program pouze jeden soubor. V instalačním balíku mohou být současně obsaženy soubory pro různé typy PDA. Proto vždy věnujte pozornost ma-